# 目录

<span id="page-0-0"></span>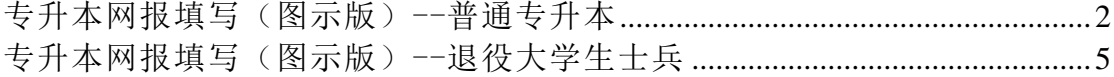

## 专升本网报填写(图示版)--普通专升本

一、登录系统:https://dkwb.lnzsks.com

二、端口选择:

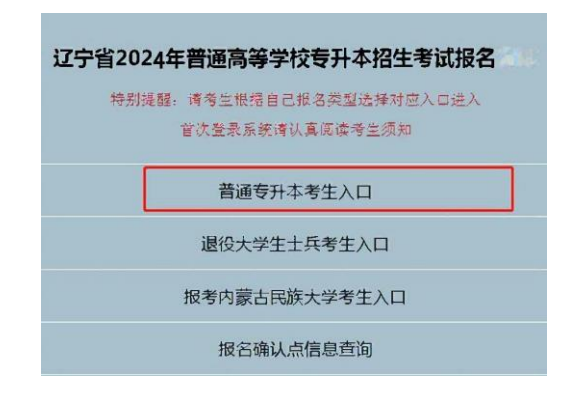

三、注册:

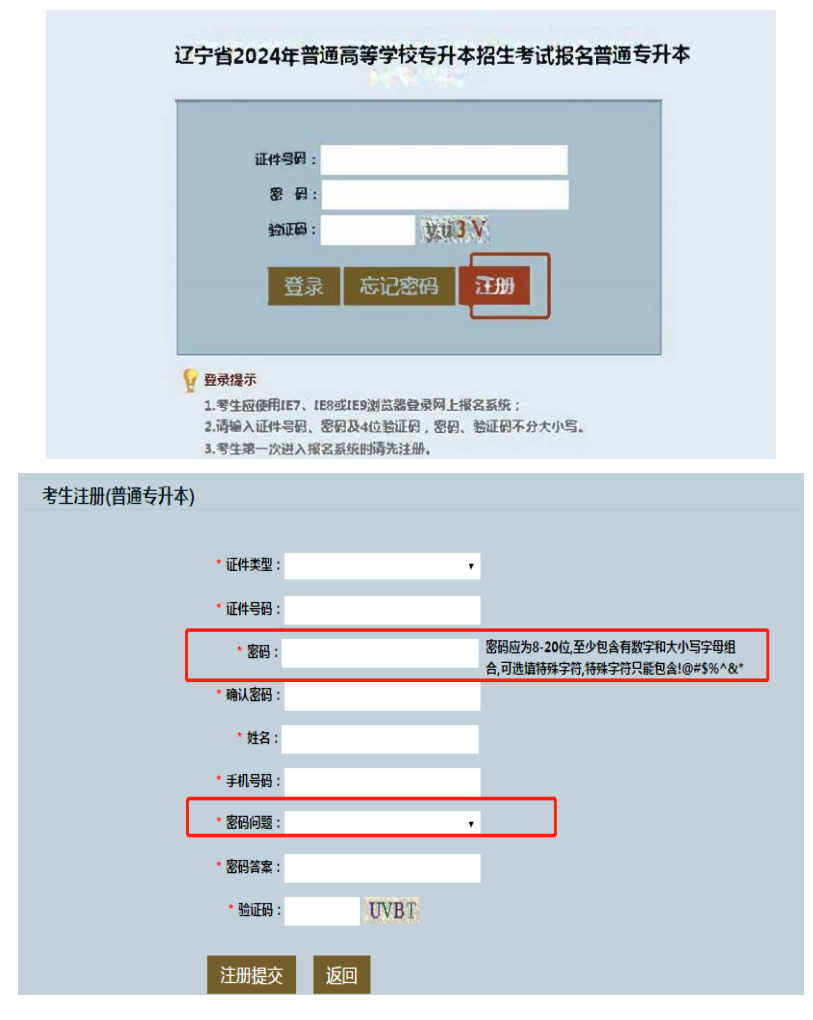

提示:密码只能通过密码问题找回,无法通过绑定手机号修改密码,请一定牢记密码 和密码问题,志愿填报的时候还会需要使用密码!

#### 四、填写基本信息

1.选择"填报"。

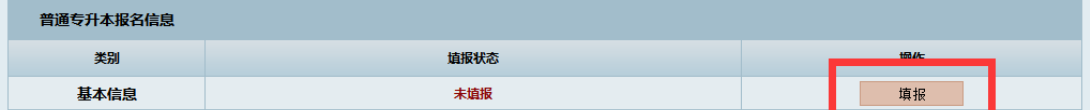

2.填写信息(需要注意的点在前用星号标出,后见 4 有详细 说明)。

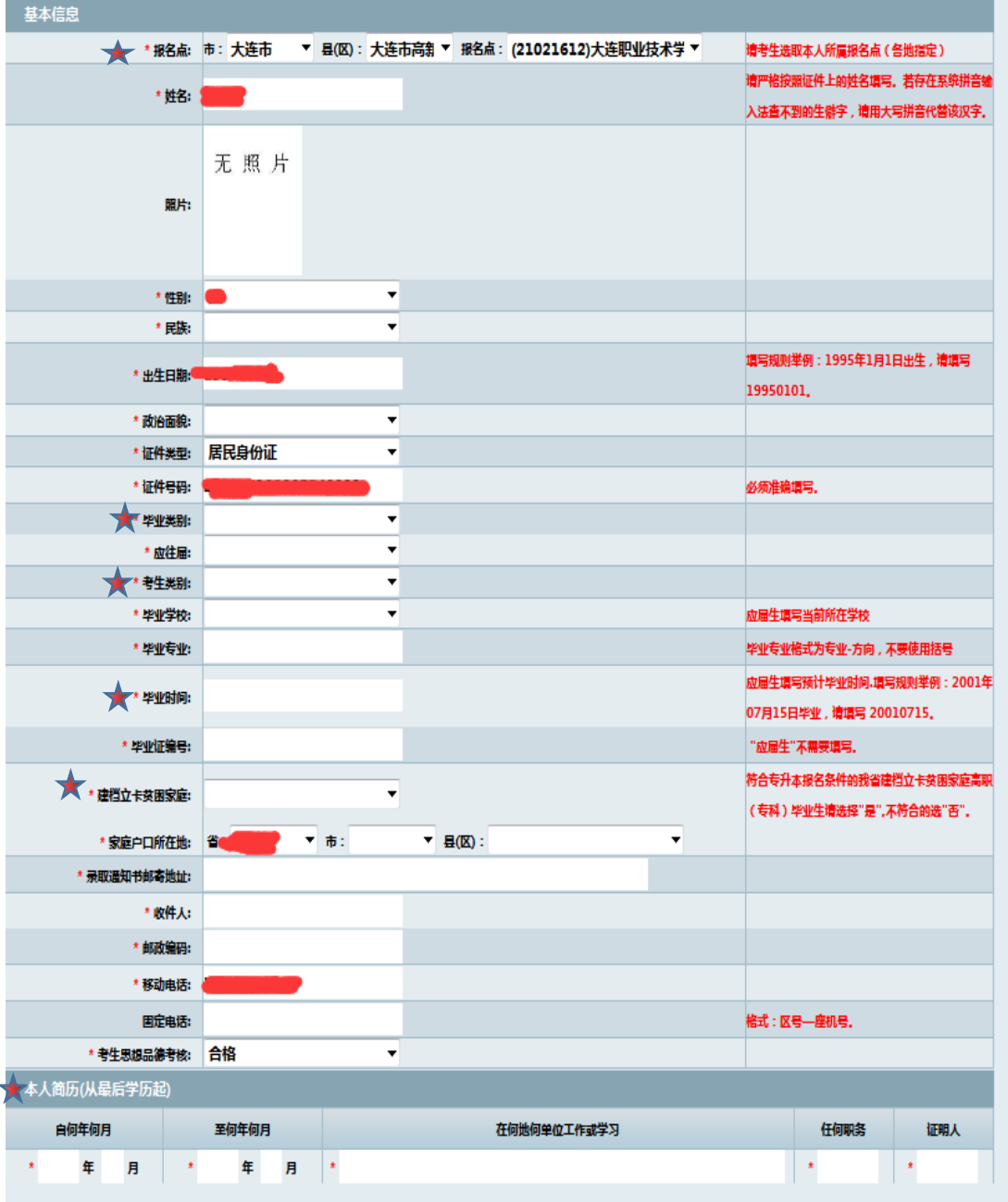

3.填写完成并保存

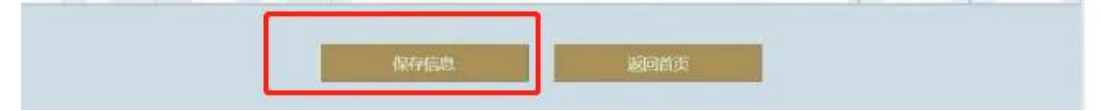

- 4.填写信息中需要注意的问题:
- A. 报名点:(此项非常重要,选错将无法进行资格审核)

大连市 大连市高新园区 (21021612)大连职业技术学院

B. 毕业类别:高职

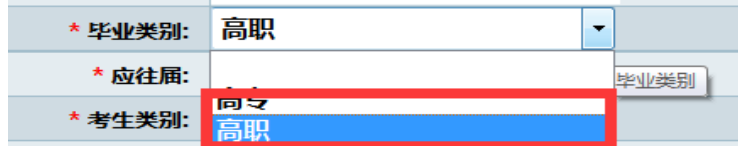

C. 考生类别:城镇和农村按户口本填写。

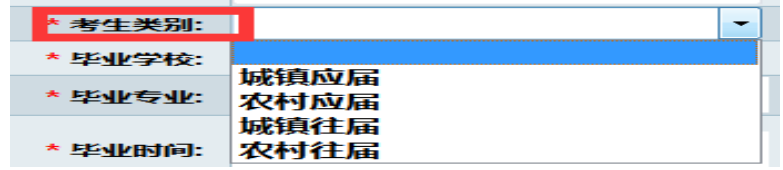

- D. 毕业时间:
	- (1)应届生:20240715;
	- (2) 往届生: 按照毕业证上填写, 必须与毕业证右下角的时间一致。

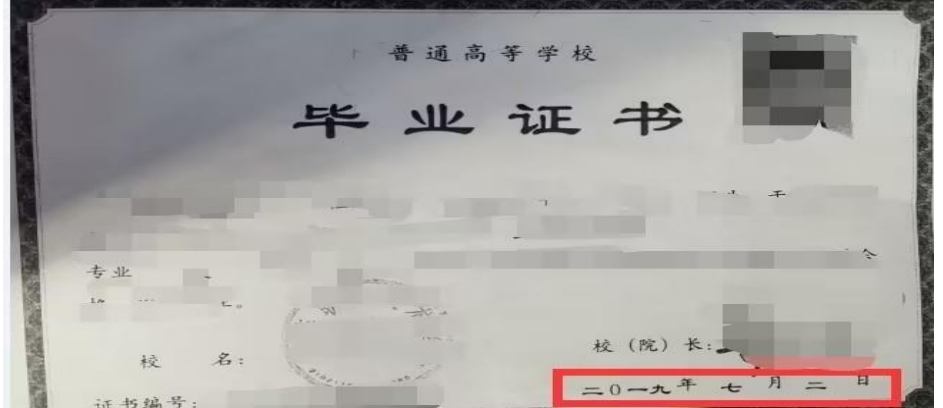

- E. 建档立卡贫困家庭: 选择"是"的考生,应是经辽宁省省级扶贫机构登记在册的家庭。
- F. 本人简历:
- (1)写大连职业技术学院即可,无"\*"星号选项可以不用填写;

(2)证明人:辅导员姓名。

五、网上支付

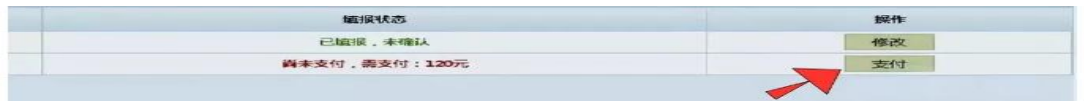

提示:未完成网上支付将无法参加资格审核和现场信息确认

# 专升本网报填写(图示版)--退役大学生士兵

一、登录系统:https://dkwb.lnzsks.com

二、端口选择:

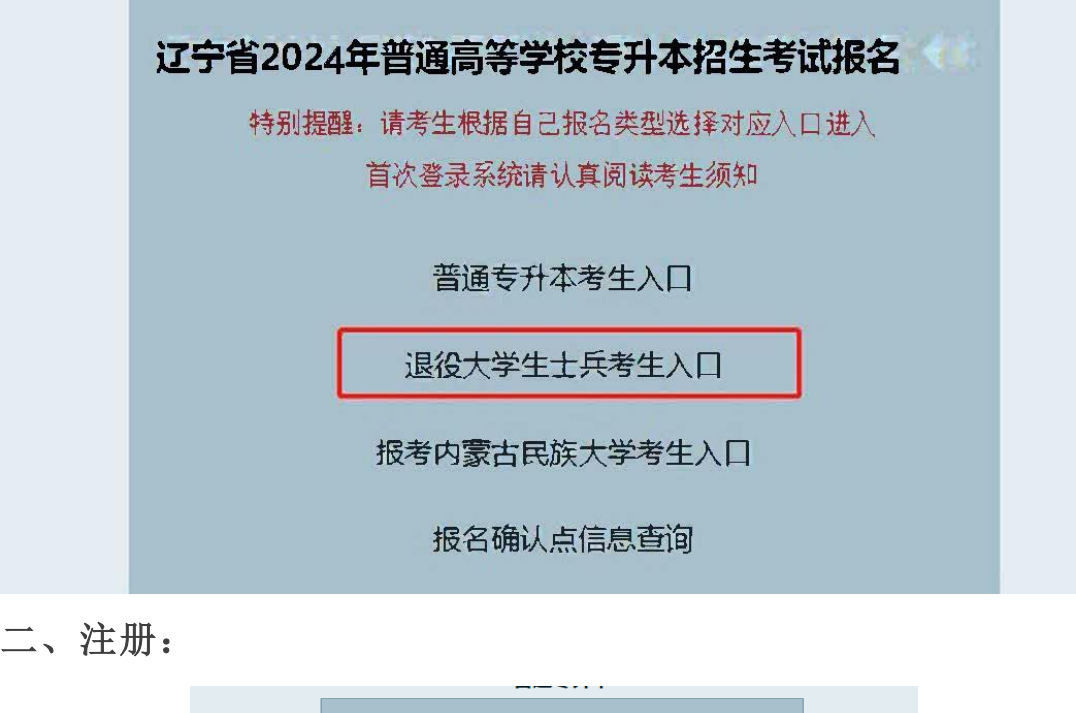

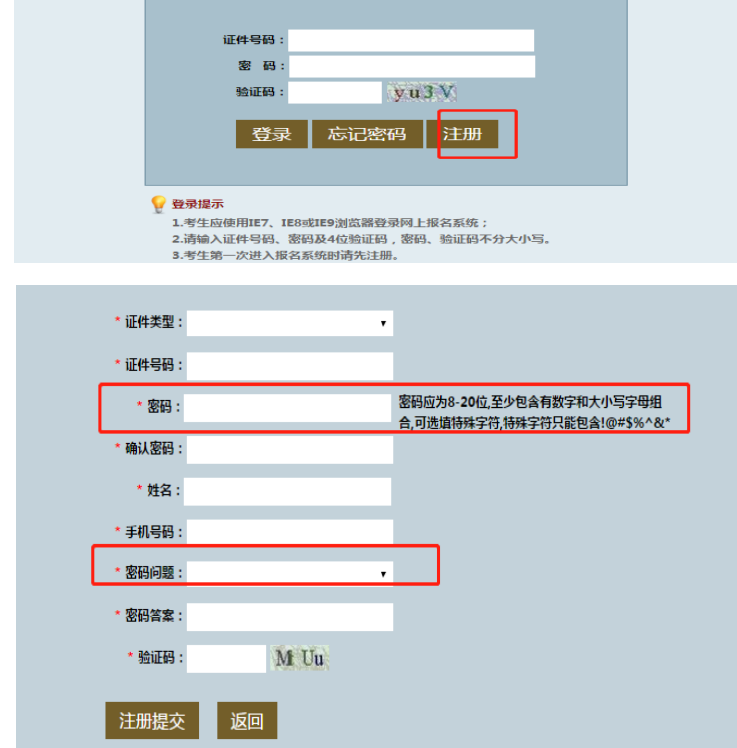

提示:密码只能通过密码问题找回,无法通过绑定手机号修改密码,请一定牢记密码 和密码问题,志愿填报的时候还会需要使用密码!

### 四、登录并填写基本信息

1.选择"填报"。

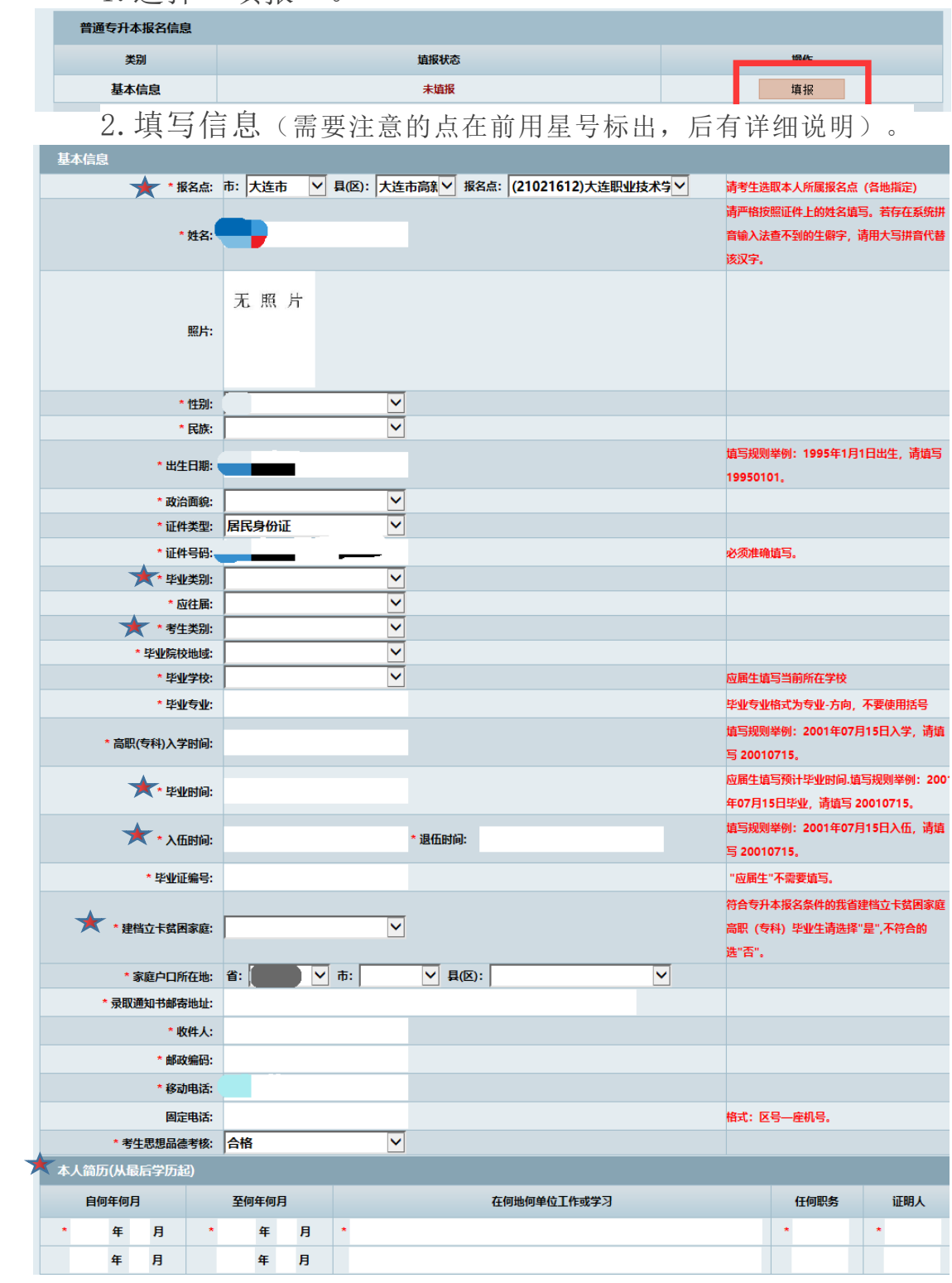

3.填写完成并保存

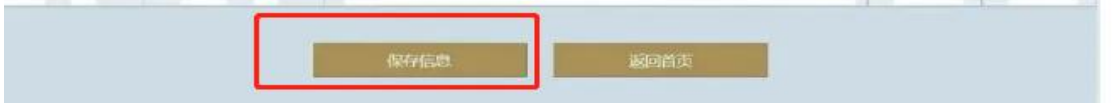

- 4.填写信息中需要注意的问题:
- A. 报名点:(此项非常重要,选错将无法进行资格审核) 大连市 大连市高新园区 (21021612)大连职业技术学院

B.毕业类别:按实际填写。

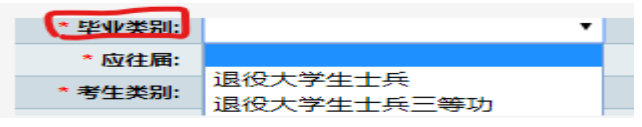

C.考生类别:城镇和农村按户口本填写。

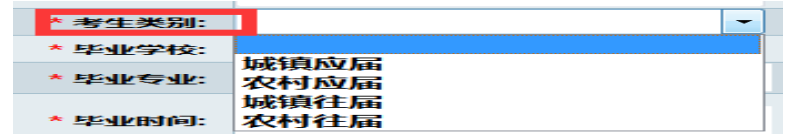

#### D.毕业时间:

(1)应届生:20240715;

(2) 往届生: 按毕业证上填写, 必须与毕业证右下角时间一致。

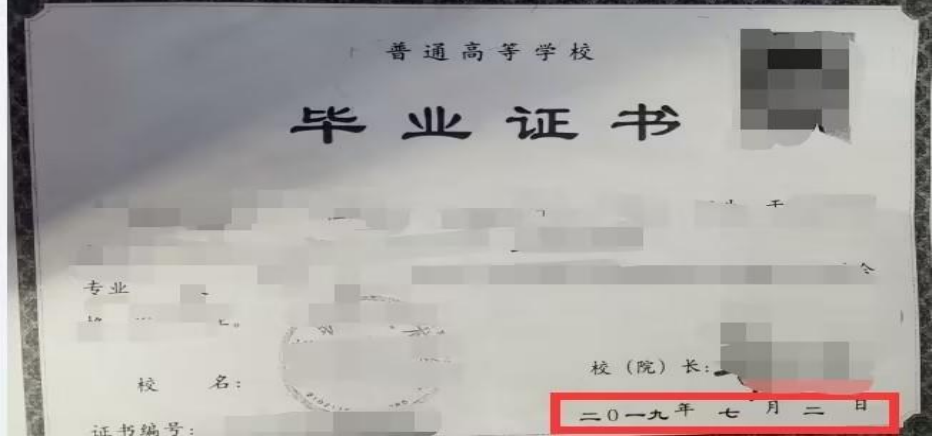

E. 入伍和退伍时间:按照入伍通知书和退役士兵证填写。

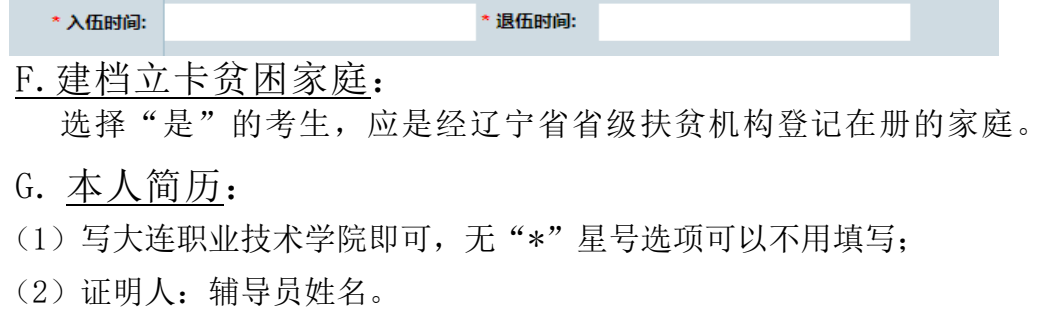

五、网上支付

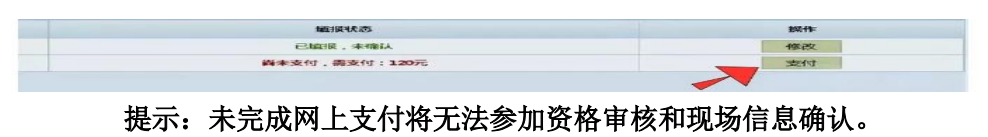